### ILC-TOT Early Results

Tomoyuki Sanuki (Tohoku University)

#### ILC-TOT meeting Tomo SANUKI

2016.1.26

# Further updates ?

#### 5. How to fine the portals?

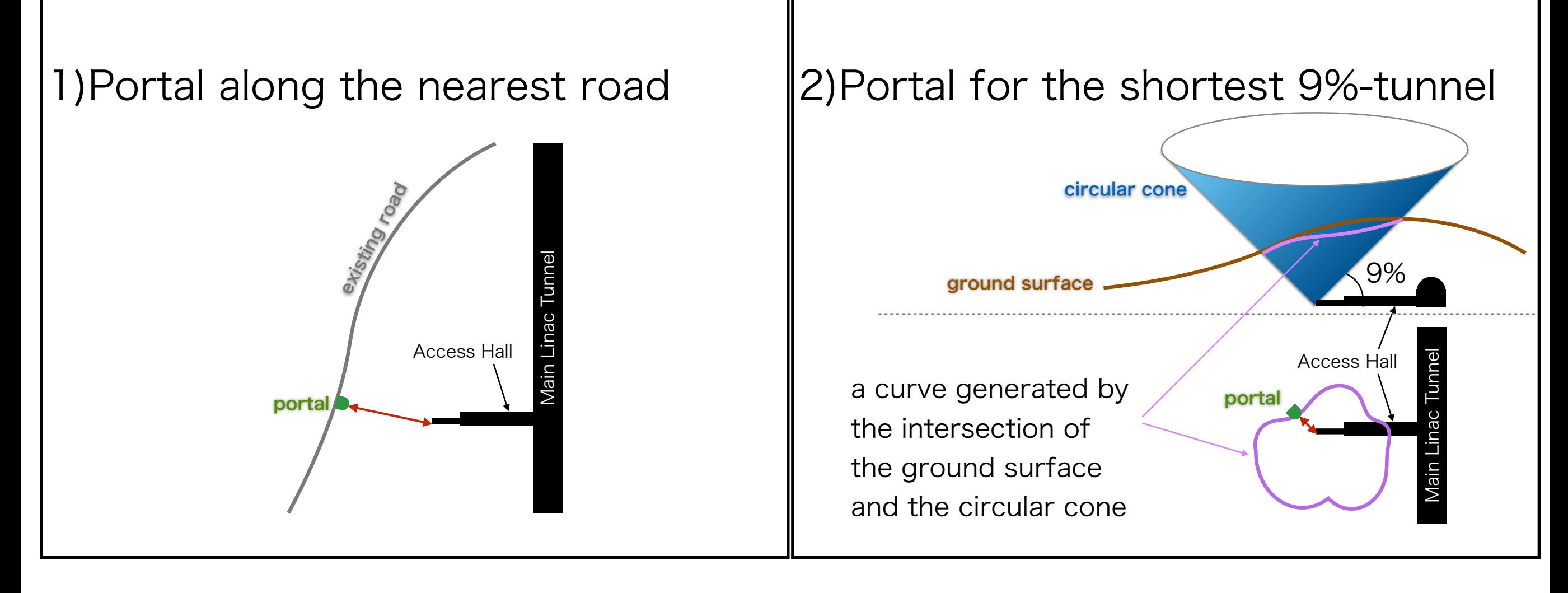

These two portals are essential for us as references. Want to know the position of them every time move/ rotate the LINAC on the map (buttons in the screen?)

### Two possible updates

### **TLINAC Configuration**

### 2 Move/Rotate(/Flip) LINAC on the map (in the browser)

#### 1

# Standard Configuration

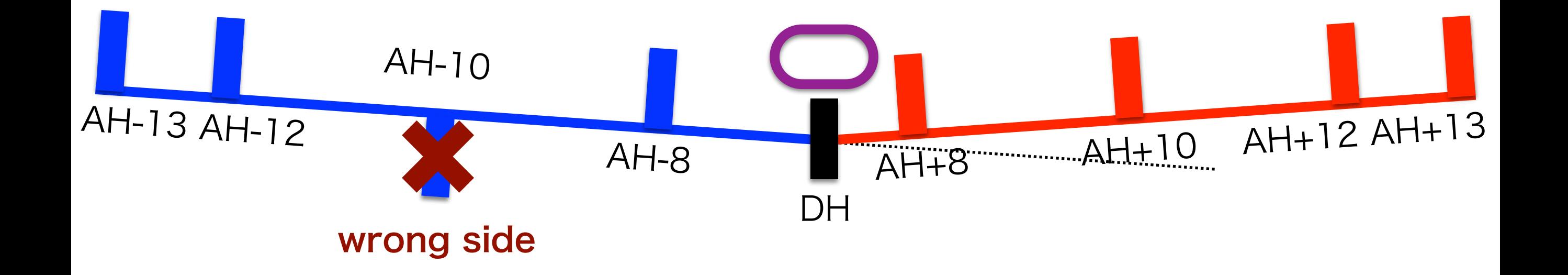

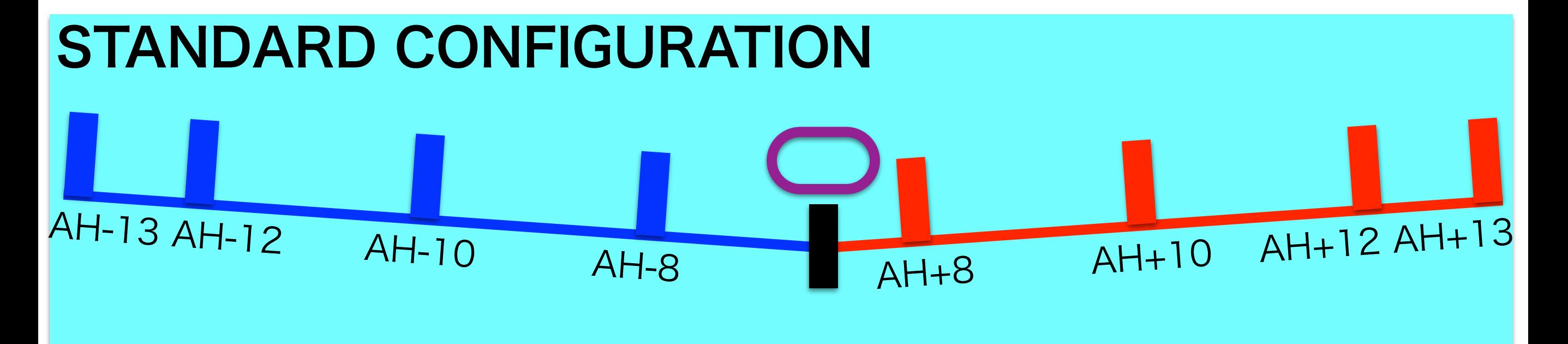

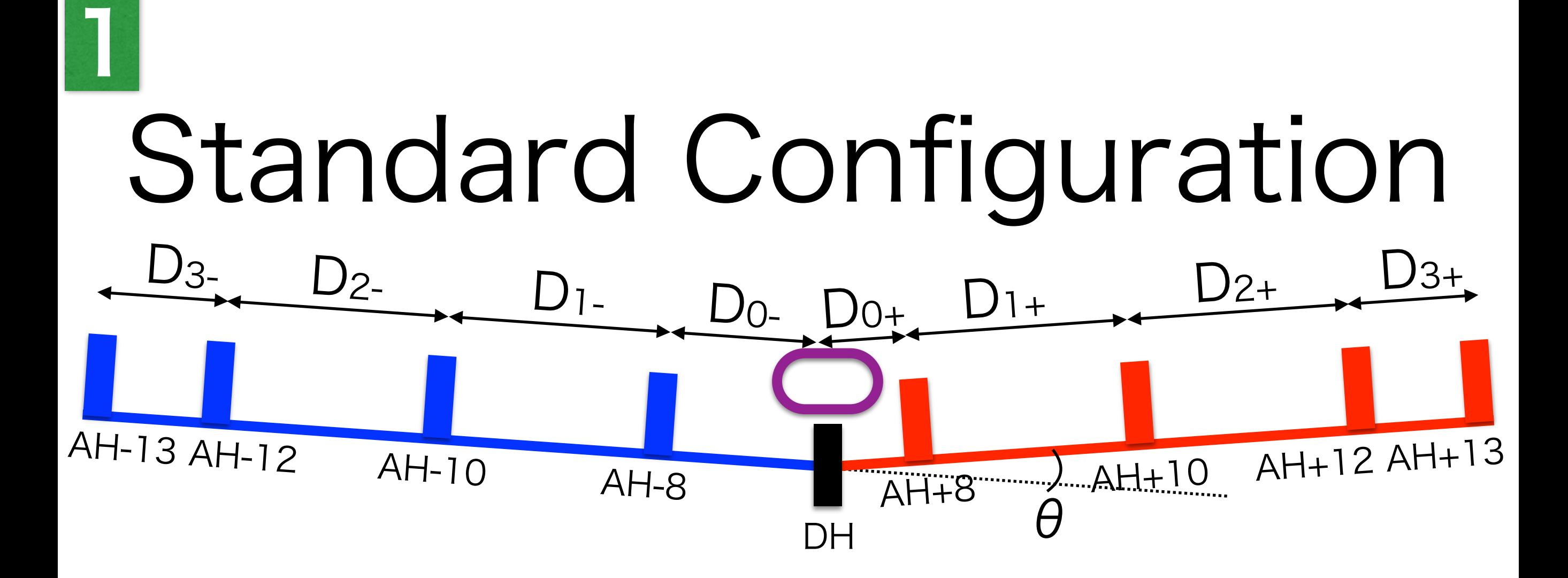

• Linac/AHs configuration can be defined by 9 params;

- Distance (Di+/-) between adjacent halls (AH, DH)
- Angle  $(\theta)$  between two linacs

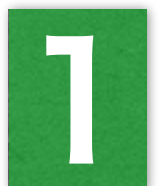

# LINAC Configuration

- Linac/AHs configuration can be defined by 10 params;
	- Distance (Di+/-) between adjacent halls (AH, DH)
	- Angle  $(\theta)$  between two linacs

• For LINAC configuration, it would be more flexible to load one configuration file which include the above 9 params.

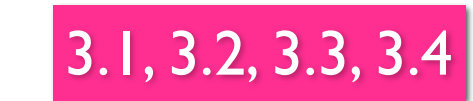

1

# LINAC Configuration

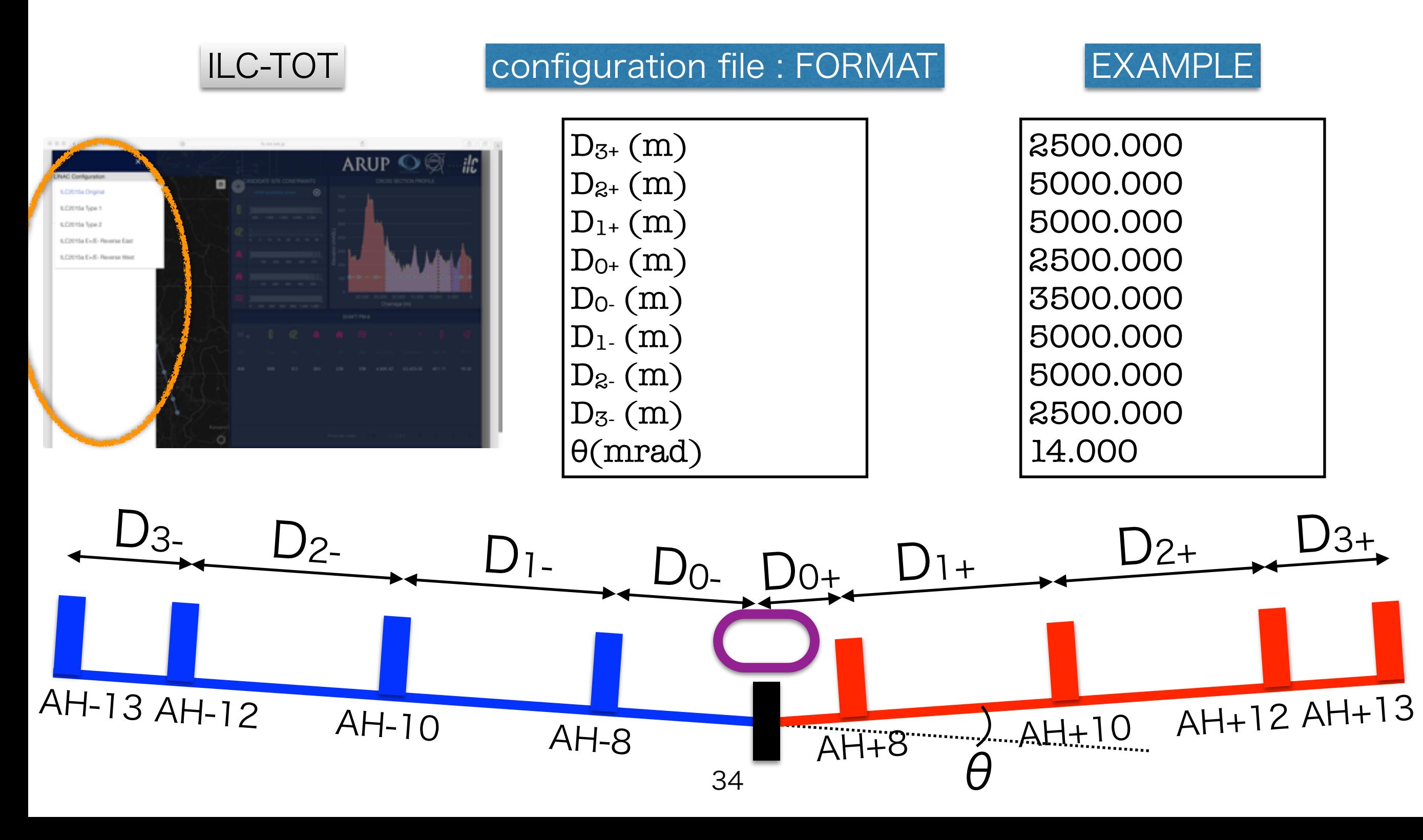

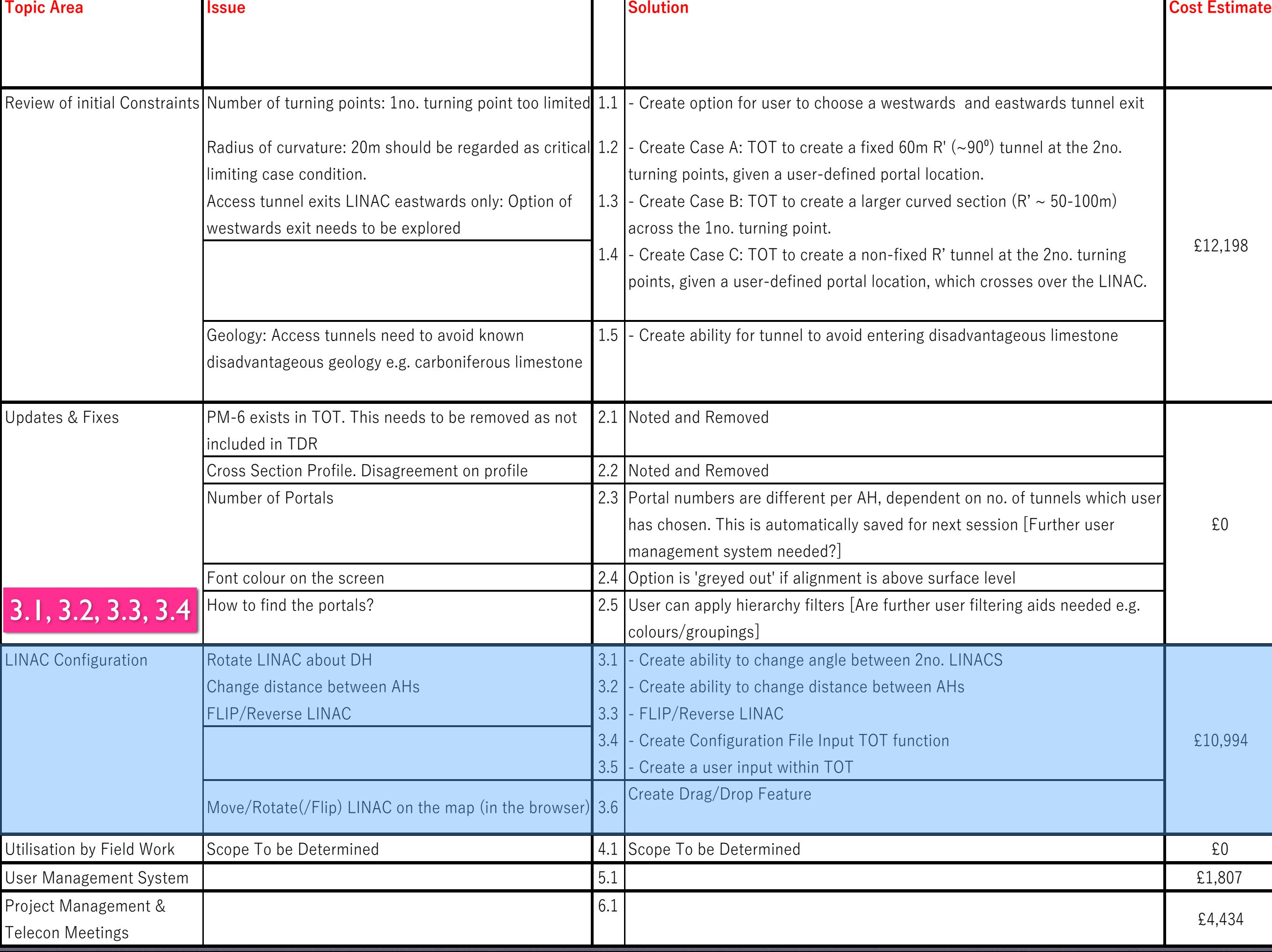

3.5 Either 3.4 or 3.5 is enough for me.

1

# LINAC Configuration

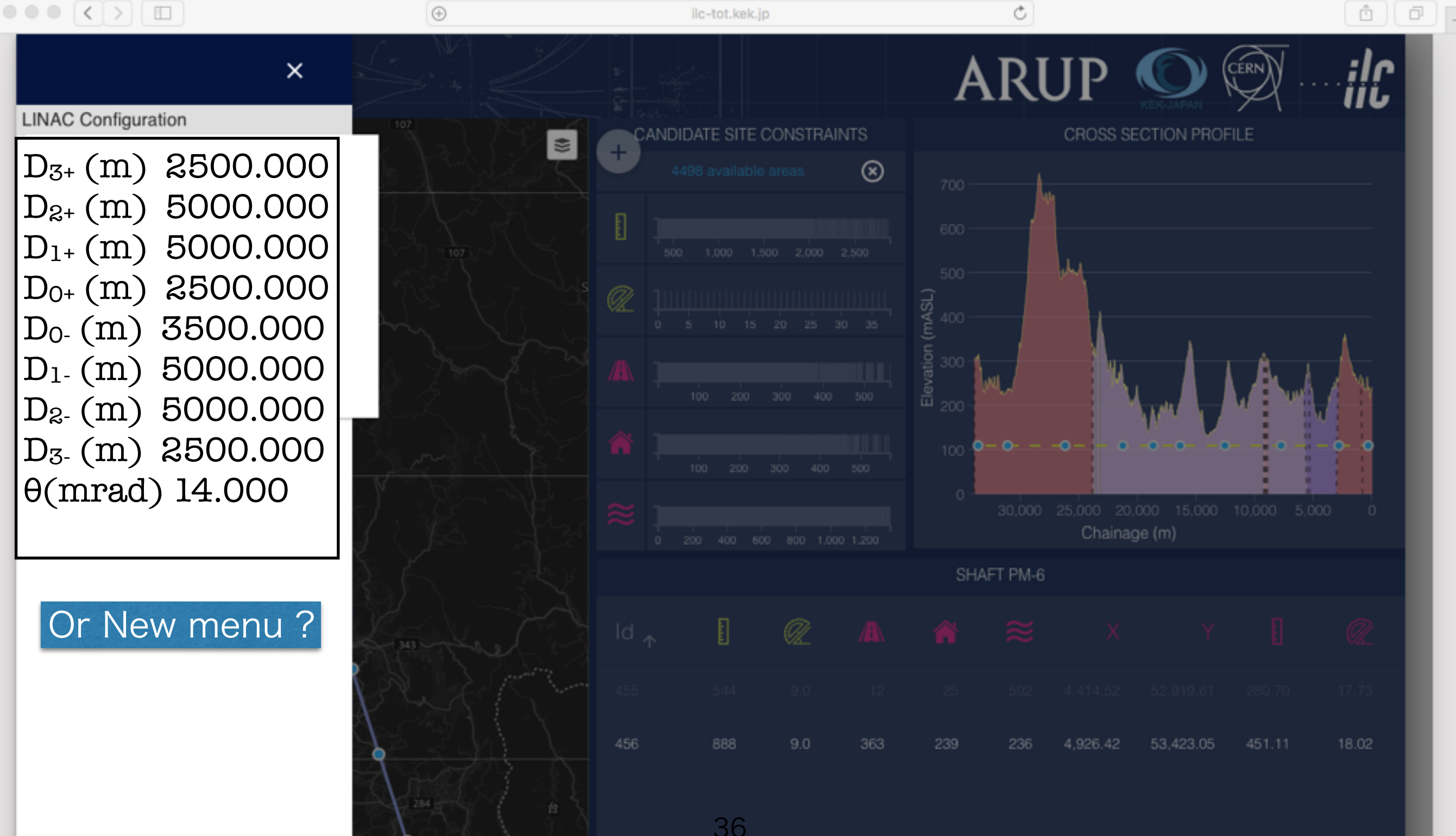

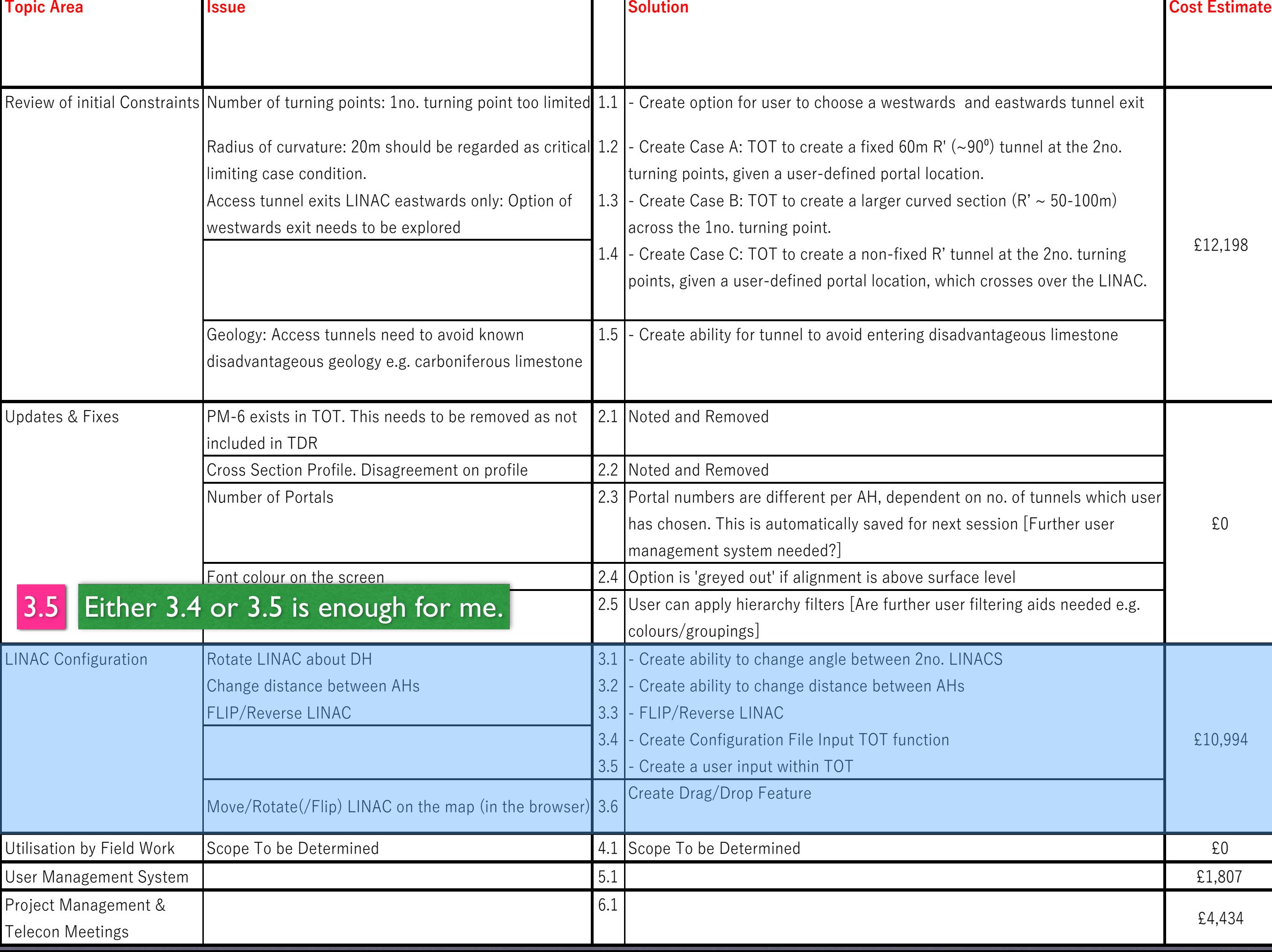

This is the most important for me.

2

### Move/Rotate(/Flip) LINAC Move IP drag & drop Rotate linac around IP 38 Flip/Reverse (or config. file)

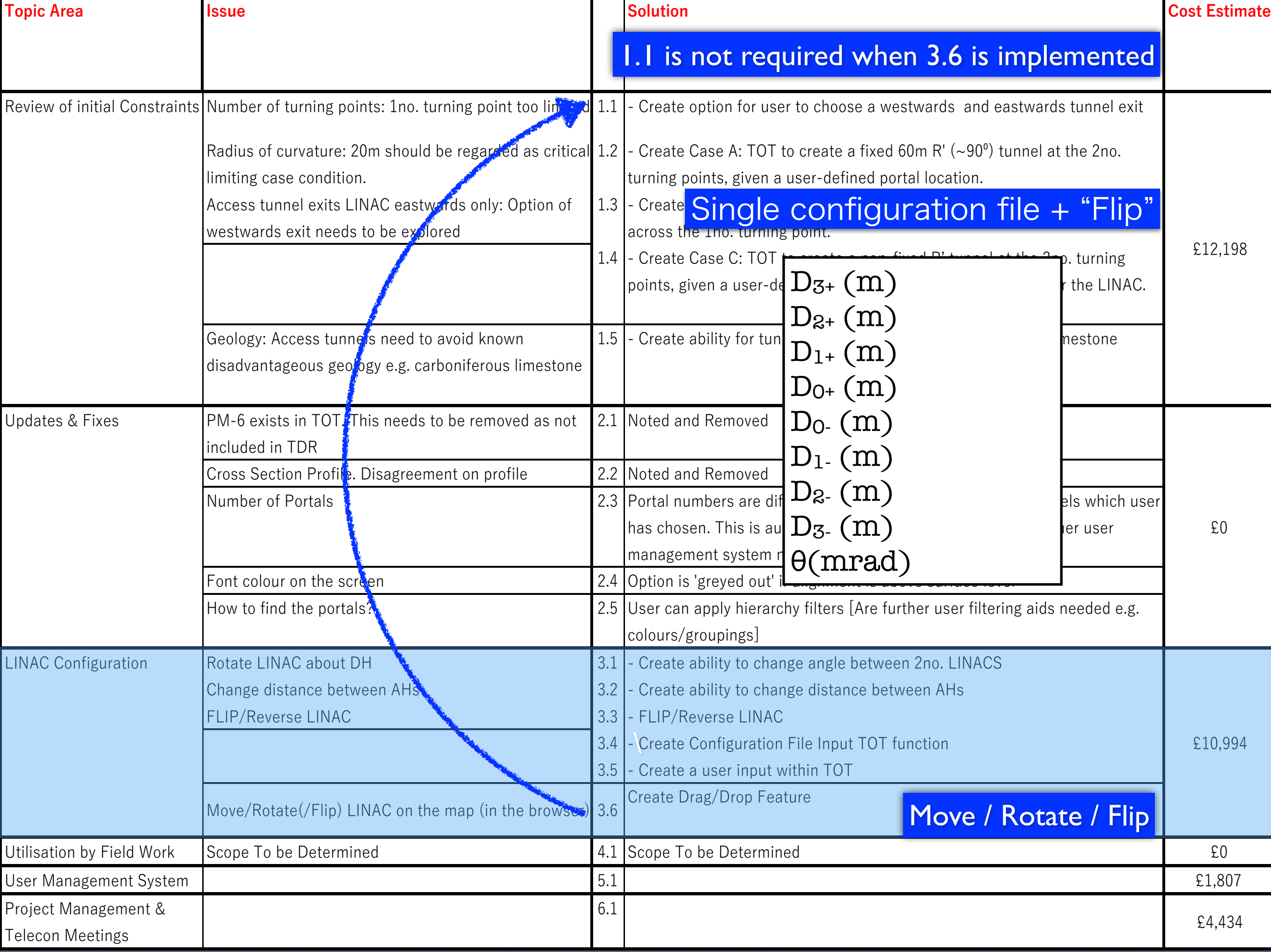

How to draw access tunnels by hand

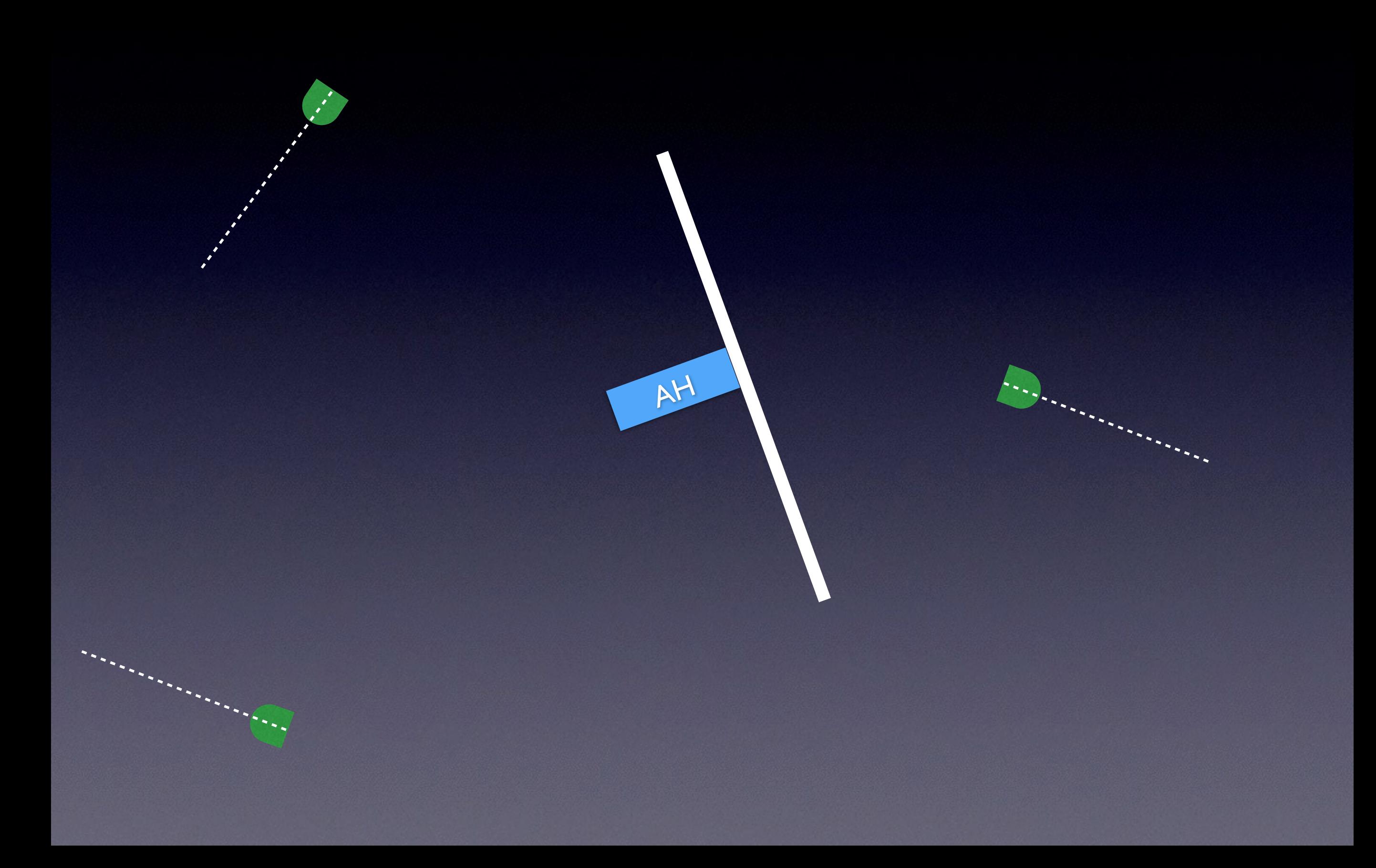

- 1. candidate portals (position/direction) are found based on the topography
- 2. straight section needed

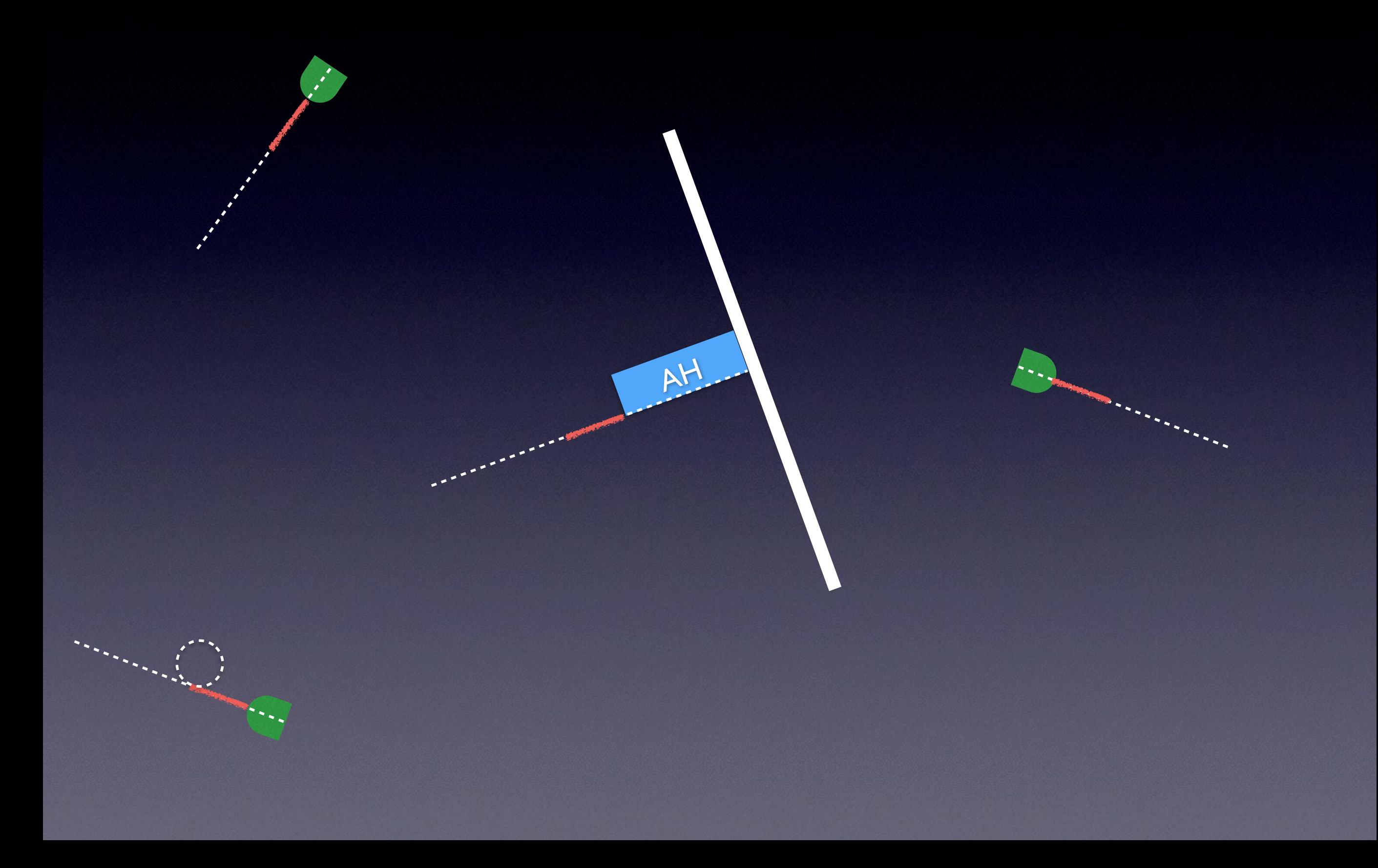

- 2. straight section needed
- 3. minimum bending radius

- 2. straight section needed
- 3. minimum bending radius

- 2. straight section needed
- 3. minimum bending radius

- 2. straight section needed
- 3. Su aight section needed<br>3. minimum bending radius